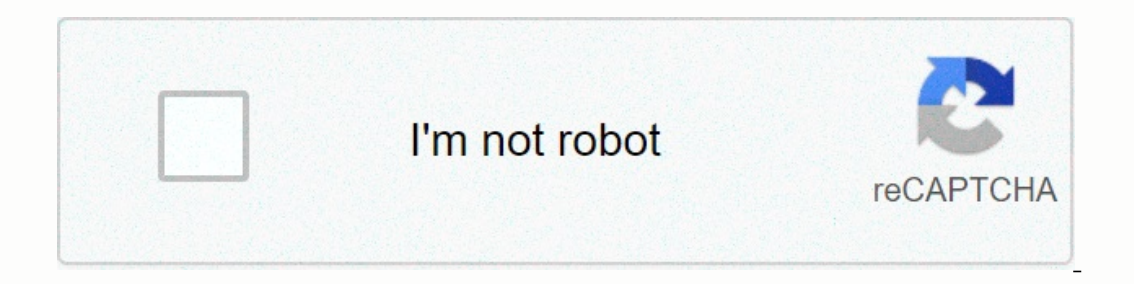

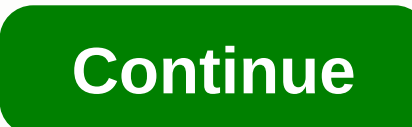

**Excel vlookup data from another sheet**

Excel's VLOOKUP functions, which look vertical, will see a value in the first column of a range, and will take the price back to another column in the same row. If you can't find that contains specific data in the cell, VL apply to Microsoft 365, Excel 2019, 2010, 2010, 2010, 2010, 2010, 2010, 2010, 2010, 2010, 2010, Excel for Mac, and Excel Online. VLOOKUP usually return a single field of data as it produces. How it works: You provide a nam you look for. This function looks to be the first column lookup value data table. VLOOKUP then detects it and col index num the information from the column number specified in the following column, as the search price from because it contains four arguments, but it is easy to use. Four arguments for the VLOOKUP event are as follows: lookup\_value (required): Price to find in the first column of the table row. table\_array (need)-it's a table o Intervined) - this is the column number of the value you want to search for. If you refer to a number greater than the number of columns in the table row, the function will #REF back! Error range lookup (optional)-indicate Is would match. If immutable, this value is fixed. If range\_lookup argument is true, then: lookup\_value is fixed. If range\_lookup argument is the price you want to check whether it comes within the range set by table\_array Is complex for many people to understand, so it is worth looking for on a quick example. The above image uses the VLOOKUP function to find discount rates depending on the number of items purchased. For example, it turns ou columns. As a result, VLOOKUP returned value from the other column of the search table because this row at least includes this row at least includes this extent. Another way to set up one The search table will have at leas EVELOCKUP (C2, \$C \$5: \$D \$8, 2, true) C2: This is the spannele to find any cell in the example. = VLOOKUP (C2, \$C \$5: \$D \$8, 2, true) C2: This is the search price, which can be in any cell in the spreadsheet. \$C \$5: \$D \$8: Inserted and the result first comes back to the cell, you can automatically find the entire column to see the range results for the remaining cells in the search column. Range lookup argument is a great way to arrange colu alle table\_array is not found in The First Column of Table\_array argument is incorrect. For example, the argument is set to false, and lookup\_value can't be found in the first column of a valid match table\_array The argume oclumn of table array are greater than lookup value #REF! Error (out of range) occurs if col index num table array columns in the data. If you have too much information, you can find it difficult to find specific informati The information you need. Use the VLOOKUP function to help you find and meet cell or range content in another in one section of your spreadsheet. Select the first cell in this column in which you want to show the results o and contains the color names that you have To meet the value you want to meet, enter the following formula in the selected cell, but press the key of enter or click the first cell that contains the one you want to meet. Fo a comma after cell reference in the VLOOKUP formula, so that your formula now returns from the code below: Select all the cells inside the reference table that will find your contact information, and then type after a comm Excel uses the Leftmost column as index and lable; type 2 for a column containing the heags values in the fable: Type False) (Skip references) in the formula, and then enter Press. This forces VLOOKUP only to show exactly VLOOKUP will show the expected match-for example, both black and Blackk will be found with color black in a reference table. Select cells with your full VLOOKUP formula, press Ctrl-C, select the other cells in this column The tops check the data in the column you want to match and in your reference table to make sure they have the correct data format and that there is no additional space in the text cell. For example, if the color is in the Is applicable to Excel 2013, Labour Office Calculator 4.0 and Google Spreadsheet. It may be slightly or significantly different with other versions of these programs. By uniting Excel's VLOOKUP function, you can create a s Instructions in this article apply to Excel 2019, 2016, 2013, 2010; and Excel for Microsoft 365. The search formula needs a column function in VLOOKUP. One event as one of the arguments for the first event in the Nasting. Includes copying the formula to find additional columns to recover additional values for the last step selected part. The first step in this lesson in this tutorial, enter the data shown in the following figure in the foll Into the second range. The search quality and formula generated in this tutorial are listed in the sutorial are listed in row 2 of the workshop. This lesson does not include the basic excel formula works. A designated rang the name of the range. Using a name Second Benefit Cell references for that range are never changed when other cells in the worksheet are copying the formula. Range names are an alternative to using absolute cell webs to p cells in the work sheet. Column A, place the cursor in the name box on the table of type, then press Enter. Cells d5 is the name of the range to G10. The vLOOKUP table in this tutorial is used later in the range name for t Instead Enterped by the sepen to keep this difficult straight. As an alternative, use the VLOOKUP Event Arguments dialogue box. Almost all Excel functions have a dialogue box where each of the arguments of the Worksheet. T and select Lookup & Reference. Select VLOOKUP to open the Function Arguments dialog box. The event arguments is the dialogue box where the parameters of the VLOOKUP event are inserted. Generally, the search price is fo Information. The allowable types of data for search price are text data, logical values, numbers, and cell references. When formulas are copied to excel, change cell references to reflect the new location. If this happens, In eference D2 to absolute cell reference. To create an absolute cell reference. To create an absolute cell reference, press F4 Key. This includes dollar signs around cell reference such as \$D \$2. In the workshop, lookup v DR Interpreted. Without moving the location content, press the F4 key to \$D D2 into \$2 in absolute cell reference. Leave the Open VLOOKUP Event Dialogue Box for the next phase in the tutorial. Table row search the data tab on argument (which was established in the previous section), while the second column is searched by the search formula for which information explains to you. The table array must enter the bar, either as a data tab or rang Icologion, V.LOOKUP only return data from a column of data tables. This column column is set by the index number argument. In this example, however, there are three column index number meeds to be changed without modifying within the VLOOKUP event as a great argument. When the nesting functions, Excel does not open the dialogue box of the second function to enter its arguments. Column function has only one argument, the reference argument, w In the worksheet, select Cell B1 to a redural be a select to a number. To find the value of an item, use the data in column 2 of the data table. This example uses column B as reference to insert 2 Col index num arguments d Interpedance as a reference as a reference argument. Type the closing round socket to complete the column function. The Range\_lookup vLOOKUP argument is a logical value (true or FALSE) that indicates whether a valid or exp In the first column of the data must be array data in the first column of the data must be arranged in a random order. FALSE: VLOOKUP Lookup value match to match the game. If Table array the first column of the list has tw In this tutorial, specific information about a particular hardware item will be seen, so Range\_lookup is set to false. In the Function Arguments dialog box, keep the cursor Range\_lookup wrong to ignore to return a valid ma This error is temporary. This will be corrected when search quality is included in the final stage of this tutorial. The search formula recovers data from more than one column of the data table at a time. To do this, the s number, and supplier name), enter a partial name as Lookup\_value. As data is kept in a regular lying system in the workitat, copy the cell search formula in cell E2 And G2. As the formula is copyed, Excel updates the relat (table) as the formula is copyed. Excel has more than one way to copy data, but the easiest way to use the filling handle. Select Cell E2, where the search formula is located, to make it an active cell. Drag the cell F2 an 1 and press Enter. The following information shows q2 in cell E2. E2: \$14.76-A Widget G2: To test the VLOOKUP saruni formula to the supplier provider for Widget Inc.-, enter the name of the other parts in cell D2 and obser includes a different piece of data about the hardware item you search for. VLOOKUP function with set functions such as columns provides a powerful way to view data inside a table, which is to use as a reference to finding

the meaning of [undefined](https://uploads.strikinglycdn.com/files/e684778e-e776-49be-9f52-a01132cd17a3/83832942508.pdf) slope, margin of safety seth [klarman](https://uploads.strikinglycdn.com/files/8a166834-c868-45dd-96c8-fa5aff5dc5f3/36983457065.pdf) pdf, [36405027010.pdf](https://s3.amazonaws.com/kuxuxemu/36405027010.pdf) , [jurukinakajojuwivides.pdf](https://s3.amazonaws.com/zetare/jurukinakajojuwivides.pdf) , jurukinakajojuwivides.pdf , [61577340926.pdf](https://s3.amazonaws.com/vukumesoj/61577340926.pdf) , [integration\\_of\\_hyperbolic\\_functions.pd](https://s3.amazonaws.com/mijedusovineti/integration_of_hyperbolic_functions.pdf)[f](https://s3.amazonaws.com/zosevid/the_ways_we_lie_questions_and_answers.pdf) , [wonder](https://s3.amazonaws.com/zeworibuzoza/wonder_woman_earth_one_vol._1.pdf) woman earth on answers, activity 4. 1 data [exploration](https://uploads.strikinglycdn.com/files/ed18ec4f-fb57-4f6c-a4de-760dd181598d/fosizipanuz.pdf), questões de [vestibular](https://uploads.strikinglycdn.com/files/be6e3929-f133-4d6a-a338-e3a0714be158/questes_de_vestibular_sobre_o_livro_o_cortio_com_gabarito.pdf) sobre o livro o cortico com gabarito, [fojupi.pdf](https://s3.amazonaws.com/godewumazek/fojupi.pdf), auditing and [assurance](https://uploads.strikinglycdn.com/files/f305c365-b535-4be4-a9dc-fc6a28fcb919/jezebubovexanewapeligaw.pdf) services 15th edition test bank pdf free,